### **První pomoc aneb co dělat, když...**

- **Mimo provoz**
- **Tisk**
- **Kopírování**
- **Skenování**
- **Notebooky**
- **MUNI-VPN, EDUROAM**
- **PC**
- **Bankovník**

## **Mimo provoz**

Kdykoli někam umístíte ceduli "mimo provoz", nechte vzkaz knihovníkovi na patře + napište informativní mail technikovi Martinu Kuncovi (kunc@phil.muni.cz).

# **Tisk**

**Na všech patrech (vč. přízemí) je možnost černobílého i barevného tisku (tiskárna BAREVNA). Přednastaven je černobílý tisk, pokud chtějí barevný, musí nastavit ve vlastnostech (stejně tak i např. oboustranný tisk - Duplex, dvě str. na jednu - Layout atd.):**

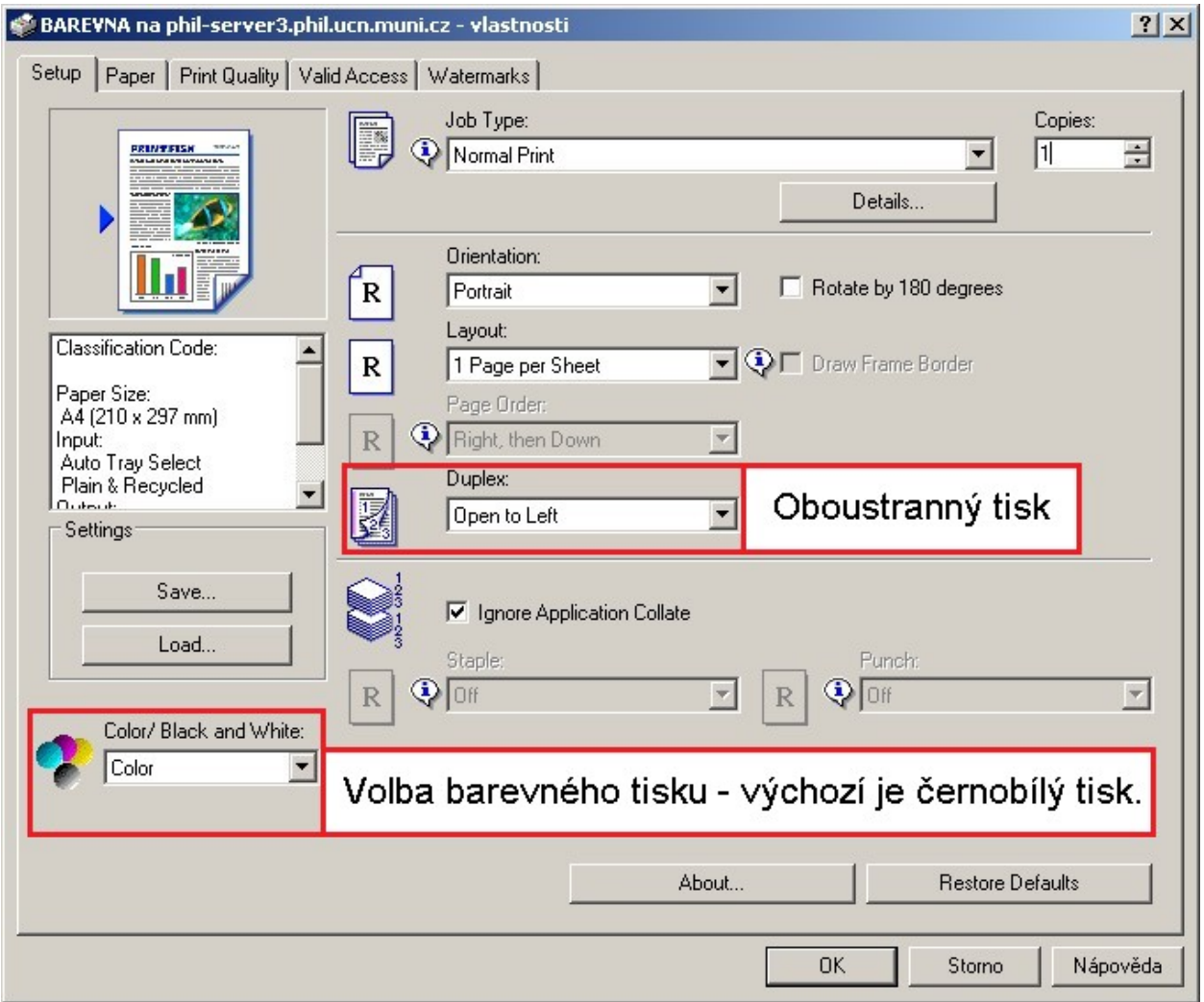

● **Kopírka/tiskárna hlásí "nemáš oprávnění používat tuto funkci".**

Postup řešení: 1. aktivovat účet SUPO, 2. dobít na výši zůstatku min. 50 Kč, 3. pokud stále nefunguje, zkontrolovat pohyby na účtu v INETu, obrátit se na tamní správce. Přímo kontakt je uveden v INETu, když si uživatel otevře SUPO, vpravo dole (supo-inet@ics.muni.cz).

● **Delší dobu tisk bliká, že se tiskne dokument a přitom netiskne, ve frontě tiskových úloh na účtu je vše OK.**

Možnosti:

- **počkat, příp. zrušit úlohu a poslat ji znovu**. Pokud se opakuje, zkusit jiné patro.

Záleží na tom, jestli to dělá jednomu uživateli i na ostatních patrech nebo jestli to dělá více uživatelům stejná tiskárna. **Pokud je to tiskárnou**, pak zkontrolovat zaseknutý papír, restartovat tiskárnu i připojení. **Pokud je to uživatelem**, ověřit velikost odesílaného souboru, SUPO účet, zkontrolovat velikost profilu (jestli nepřekročil povolenou kapacitu).

### **- graficky komplikovanější soubory PDF, větší soubory...**

- počkat, trvá to delší dobu

- popř. když netiskne opravdu dlouho (více než 5 min.), doporučit kontrolu stavu úlohy na SafeQ, popř. poslat znovu, restartovat kopírku. Někdy se ale stane, že po znovuzprovoznění tiskárna hlásí, že zpracovává předchozí úlohu a musí se zase čekat...

Pokud uživatel spěchá, je možné si poznamenat jeho UČO a až se dokument vytiskne, napsat uživateli mail. Záleží na domluvě.

**- některé soubory z IS, www, otevřené přímo v mailu nebo z flash disku** - zkusit netisknout přímo z otevřeného souboru, ale stáhnout soubor např. na plochu, a pak odeslat k tisku

**- přerušení skenování** (= tisk, když jiná osoba skenuje) Nelze!

**- nesprávně ukončené předchozí skenování** (nejedná se o přerušení skenování) - pokud předchozí student neukončil správně skenování, stačí **stisknout křížek /hash/ + odeslat**, tisk se zahájí.

● **Student chce tisknout, tiskárna zahlásí nějaký error, zkouší to i v jiných patrech, to stejné...**

Je třeba odlišit druhy "errorů":

1. **Zaseklý papír, došlý toner** atp. - podle blikajících červených kontrolek, pak postupovat dle potřeby.

2. "**Neznámý uživatel**" - dotyčný nemá aktivovaný účet SUPO a nemá vložený kredit 50 Kč (viz lístečky na pultě).

3. **Selhalo připojení k serveru**.

**Je-li stejný problém na všech patrech**, většinou není chyba v knihovně a je třeba nahlásit problém do 16 h M. Kuncovi, po 16. h na informační pult a M. Kuncovi v emailu (kunc@phil.muni.cz).

**Pokud hlásí error čtečka čipových karet** (přihlašovací krabička) **pouze na jednom patře**, je pravděpodobně problém s připojením k serveru u tohoto konkrétního zařízení. Tiskárnu lze restartovat. Pokud problém přetrvává, je třeba posílat uživatele do jiných pater. Pokud selže připojení k serveru, pak nelze ani odesílat skeny.

### ● **Uživatel chce tisknout, ale kopírka píše 0 úloh k vytištění.**

Je třeba

a) počkat chvíli a zkusit se přihlásit znovu (stává se, že větší soubory se odesílají delší dobu) b) nebo ověřit stav tisku v tiskové frontě [\(https://pserverff.ups.ucn.muni.cz/\)](https://www.google.com/url?q=https%3A%2F%2Fpserverff.ups.ucn.muni.cz%2F&sa=D&sntz=1&usg=AFQjCNFm-dA5C89gsDb49coP_tDmLfc6oA)

d) uživatel, který chce tisknout, je jiný, než uživatel, který úlohu odeslal (PC x ISIC)

### ● **Svítí červená kontrolka u tlačítka tisku (popř. u tlačítka zrušení tisku).**

Někdy nedokáže tiskárna rozpoznat **formát tisku** a je nutno jej potvrdit ručně = zeptat se uživatele, v jakém formátu/nastavení soubor poslal - A4 na výšku, šířku apod. a dle toho zvolit na tiskárně a potvrdit, mělo by vytisknout.

### ● **Jak zrušit právě probíhající tisk?**

Zrušit jde pouze druhá a další poslaná úloha. Tiskne se první, při tom stisknout tlačítko "Zrušení tisku" -> "Reset úlohy", zeptá se, co chceme zrušit, … potvrdit, hotovo. Je potřeba jednat rychle. :)

### ● **Tiskárna není v nastavení počítače.**

Jedná se o nestandardní nastavení. Buď může jít o:

a) **problém na síti** (více uživatelů s tímto problémem),

b) **o poškozený profil uživatele** – v takovém případě je třeba kontaktovat správce profilu v CPS (cpsadm@ics.muni.cz) nebo je možné, že nefungují některé aplikace např. Firefox - při přihlašování do profilu (odhlašování z profilu) vyskakuje chybové hlášení. Zkusit nejdříve ad c)

c) o **přeplněný profil**. Třetí situace má jednoduché řešení => promazat data v profilu nebo je zálohovat někam jinam, odhlásit se a poté znovu přihlásit.

Nebo zkusit přidat tiskárnu následujícím způsobem: Start-> Tento počítač-> Ovládací panely -> Přidat tiskárnu -> Zatržené možnosti až k výběru ze seznamu -> phil ->rozbalit adresář, vybrat tiskárnu (BAREVNA) -> Dokončit

### ● **Došel toner**

**1. p.** - černé i barevné tonery do barevné kopírky jsou v polici za ref. pultem. Pokud se jedná o poslední černý toner, napsat na kunc@phil.muni.cz, aby zajistil nové.

**2. a 3. p.** – jít k registračnímu pultu, zažádat o toner.

Vyměnit toner dle návodu na předním otevřeném krytu kopírky.

## **Kopírování**

**Na všech patrech je možnost černobílého i barevného kopírování. Barevné kopírování se musí zvolit předvolbou na displeji (= před přiložením karty zvolit na panelu tiskárny KOPIE a na displeji Plnobarevně) NEBO zvolit až v režimu kopírování na displeji v levém horním rohu - Barevně).**

### ● **Svítí červená kontrolka u tlačítka kopírování, slečna říká, že jí 1 kopie vyjela a druhá už ne; kopíruje knihu většího formátu...**

Postup řešení:

- papír v zásobnících OK
- má vybraný formát na výšku a pokládá tam knihu na šířku (před tím to měla správně)
- měla nastavené zmenšení a omylem si nastavení smazala.

### ● **Svítí kontrolka, že je zaseknutý papír.**

Podle toho, kde indikátor ukazuje, že má papír být, otevřeme kopírku a hledáme papír, pak ho vyndáme. Velmi opatrně. **V případě, že v kopírce zůstane i jen malý kousek papíru, je třeba zavolat technika (situace MIMO PROVOZ výše).**

**"Falešný poplach"** - někdy se stává, že papír zaseknutý není a kopírku stačí jen otevřít a zavřít boční zásobník (+ někdy i malá dvířka nad bočním zásobníkem).

**Došel kredit při oboustranném kopírování** - většinou se papír zasekne, když kopírka jednu str. okopíruje a na druhou už nejsou peníze - nechá papír v bočním zásobníku, (ještě pod jedním krytem) - duplexní jednotka - papír vytáhnout, zavřít, zkontrolovat na úvodní obr. kredit.

**Špatně nastavený formát papíru v zásobníku** - papír se může sekat při špatně nastaveném formátu - jsou špatně nastavené vymezovače papíru v zásobníku.

Při samopodávacím kopírování - jednotlivé listy pro kopírování musí být hladké, ne příliš opotřebované nebo pomačkané; nadzvednout vrchní kryt a papír opatrně vytáhnout

### ● **Kopírka hlásí: "Vložte klíčové počítadlo".**

Pravděpodobně došel kredit => přepnout na úvodní obrazovku a podívat se na výši kreditu

nebo někdy se kopírka sama odhlásí, když se s ní dlouho nic nedělá - nutno znovu přihlásit.

● **Došel kredit v průběhu kopírování.**

Je nutné si kredit dobít, pak teprve pokračovat. Je třeba mít minimální kredit 8 Kč kvůli případnému barevnému kopírování.

# **Skenování**

● **přepnutí skenování mail/složka**

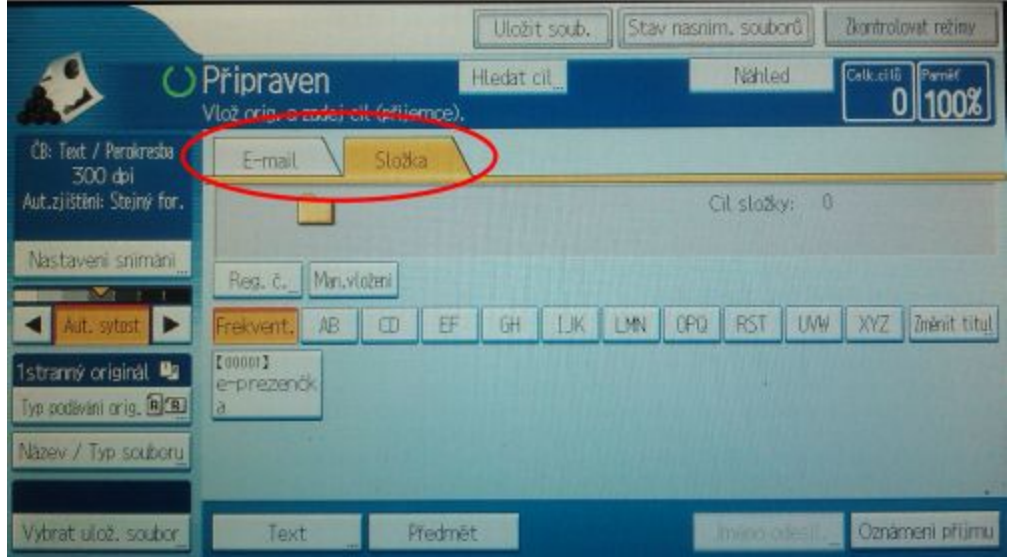

● **Lze si dokument naskenovaný do složky vyzvednout v notebooku?** Ne, pouze na PC, kde se hlásí UČem a sekundárním heslem.

● **Uživatel si naskenoval materiály do složky, v PC mu nejdou vyzvednout/nemůže je najít...**

### a) zadává špatně **lomítka //scan místo \\scan**

b) lomítka má správně, ale složka se neobjevuje - zadat v "Tento počítač" do Adresy: **\\pserverff.ups.ucn.muni.cz** (viz lístečky na pultě)

c) také se může stát, že to jeden student naskenuje na sebe a otevřít to chtějí na PC na jiného studenta... (ještě se nestalo, ale nevylučuji, občas se takto děje s tiskem - pošlou z účtu jednoho studenta, hlásí se ISICem druhého...)

∙ **přerušení skenování** (= přepnutí na tisk, když jiná osoba skenuje) **Nelze.**

# **Notebooky**

- **Student si půjčil kabel a přijde s tím, že internet nejede.**
- **je třeba používat zásuvky u oken**
- změnit patro
- změnit kabel
- chvilku počkat (občas se to vyřeší tak nějak samovolně...)

- **je-li problém s wifi v celé knihovně/na více patrech**, je třeba uvědomit do 16 h M. Kunce, po 16. h infopult a M. Kuncovi poslat email (kunc@phil.muni.cz), aby se to mohlo co nejdříve řešit.

# **MUNI-VPN, EDUROAM**

### ● **Wifi se nechytá, kde by měla?**

- ověřit, že má uživatel zapnutý příjem wifi
- ověřit, že wifi jede (Martin K. kl. 3832, ostatní uživatelé, ostatní patra...)
- posadit ho přímo pod anténu
- chvilku počkat
- nabídnout Eduroam nebo kabel

# **PC**

● **Obrazovka je celá modrá/černá, nejde nic.**

- je PC zapnuté? (menším tlačítkem, to velké šedé je jen logo :D)

- **pohýbat s kabelem zapojeným do monitoru, víc zastrčit...**

- **posadit uživatele k jinému PC - pokud je to problém jednoho člověka**, odkázat ho na CPS kvůli chybě v profilu (při přihlašování uživatele k profilu); kontakt: cpsadm@ics.muni.cz, popř. přímo zavolat na CPS (kl. 7744), nahlásit uživatelovo UČO

- restartovat PC

- **pokud se tak děje na víc PC, pravděpodobně není problém u nás** (stejně jako vždy, když se to děje víc lidem) - je třeba uvědomit do 16 h M. Kunce, po 16. h infopult a M. Kuncovi poslat email (kunc@phil.muni.cz), aby se to začalo řešit

● **Variace na předchozí: jen jsem si posunula monitor a obrazovka úplně zčernala.**

- pravděpodobně při posunu monitoru došlo k vytažení kabelu

### ● **Něco jsem tu zmáčkla a mám obraz na monitoru vzhůru nohama/naležato.**

**CTRL+ALT+ šipka nahoru** nebo **pravý ALT + šipka** (otáčí se všemi směry) - člověk musí být přihlášený, jinak to nefunguje.

### ● **Nefunguje mi myš, klávesnice...**

Nezbývá než vlézt pod stůl a pohýbat kabelem (vytáhnout, zastrčit...) :).

● **Některé PC vůbec nejdou zapnout (+ třeba nesvítí některá světla).**

V lepším případě **vypadlé jističe** na patře, v horším v některé vzdálenější rozvodně. Každopádně to musí řešit zaměstnanec knihovny/fakulty.

● **PC nejde odhlásit/vypnout, nepomáhá ani Ctrl+Alt+Del.**

**Je třeba vypnout PC násilím (natvrdo = cca 6 vteřin držet)**, **knihovníkovi nechat na druhý den vzkaz, o jaký problém a jaké PC se jednalo.**

∙ **Uživateli nejde přihlásit se na PC.**

a) zkontrolovat, zda není zapnutý Caps Lock nebo naopak vypnutá numerická klávesnice, pokud používá čísla apod.

b) měl by se přihlašovat k doméně UCN

c) doporučit, ať si zkontroluje heslo v ISu (např. na pc ve vestibulu u oken)

d) zeptat se, zda neměnil studium (zahájení, přerušení, ukončení atp.), pokud právě zahájil studium, změna se projeví až po půlnoci, pokud přerušil/ukončil, na počítače se nedostane, pouze do ISu ve vestibulu.

## **Bankovník - 1. p.**

● **Bankovník hlásí "neznámý uživatel".**

**Je třeba aktivovat účet SUPO** na [https://inet.muni.cz,](https://www.google.com/url?q=https%3A%2F%2Finet.muni.cz%2F&sa=D&sntz=1&usg=AFQjCNFbQ_Wala_kYL-nALmEsCjvSPci_g) dobít min. 50 Kč.

● **Bankovník ukazuje nižší kredit, než reálně na účtu mám. Proč?**

Bankovník ukazuje jen do výše 100 Kč. Zůstatek ověřit na inet.muni.cz - přihlásit se -> SUPO účet -> zůstatek.

● **Za jak dlouho se přičte kredit po nabití peněz?**

Ihned**.** Ve vyjímečných případech za několik minut.

● **Do bankovníku nelze po přihlášení vložit bankovku (podavač nebliká).**

Bankovník je zaseknutý, volat Martina Kunce kl. 3832 (do 16 hod.), po 16. hod. umístit cedulku MIMO PROVOZ. (Možný restart bankovníku -> odemknout skříňku, vytáhnout napaječ switche i bankovníku - vše z prodlužovacího přívodu a za několik sekund opět zapnout).

### ● **V bankovníku se zasekla bankovka.**

Volat paní Komárkovou, kl. 5583 (do 16 hod.), po 16. hod. umístit cedulku MIMO POVOZ.

### ● **Student se domnívá, že mu bankovník vzal peníze, ale nepřičetl je na účet.**

Nejdřív kontrola výše kreditu na INETu [https://inet.muni.cz,](https://www.google.com/url?q=https%3A%2F%2Finet.muni.cz%2F&sa=D&sntz=1&usg=AFQjCNFbQ_Wala_kYL-nALmEsCjvSPci_g) poté pokud např. bankovník opravdu nefunguje (viz výše), zapsat čas vložení bankovky, jméno a UČO studenta, předat údaje M. Kuncovi (kunc@phil.muni.cz).

Pozn. technika: ještě se nestalo, že by bankovník nepřičetl částku na účet. Spíše se stává, že jsou převedeny peníze ze SUPO účtu na platbu kolejného nebo jiných plateb. Je ale možné peníze na SUPO účtu rezervovat právě pro tisk.

● **Bankovník nereaguje na čipovou kartu ani zvukově ani tím, že by byl student přihlášen.**

Pravděpodobně vadný čip na kartě - doporučit řešit problém se studijním oddělením. Nebo je zaseknutý bankovník viz výše.